# **1. Using the iDSC Board with LabVIEW**

LabVIEW provides a graphical programming environment for which the iDSC board provides an ideal signal conditioning and data acquisition front end. A LabVIEW application can call iDSC board functions in the DSCIO DLL to acquire the full programmability and power of the iDSC board.

LabVIEW accesses iDSC board functions in DSCIO DLL through the Call Library Function node, which is a VI library function in LabVIEW. It is easy to use with a dialog box to configure all of the parameters required for each function.

Microstar Laboratories simplifies the task further by providing this package - iDSC Board support for LabVIEW. This package contains this reference manual and DSC.LLB, which contains the following components.

- 1. A collection of Call Library Function nodes for each functions in DSCIO DLL
- 2. Several subVIs to aid reducing the development time for an application
- 3. Several examples to show the use of many of the Call Library Function nodes and subVIs.

The iDSC support for LabVIEW supports LabVIEW version 5.1 or later.

## **Installation**

The following steps show the procedure on installing iDSC Board support of LabVIEW.

- 1. LabVIEW must be installed correctly. Please refer to the LabVIEW installation instructions.
- 2. Install iDSC Development from the DAPtools CD. The default installed directory is C:\Program Files\Microstar Laboratories\iDscDev. The iDSC Board Support for LabVIEW can be found in the APPSW\BIN subdirectory.
- 3. To verify the iDSC board and its software are installed and running properly, please run DSCview in the APPSW\BIN subdirectory. Exit DSCview before running any iDSC board examples or applications in LabVIEW.

# **Creating an iDSC Board Application in LabVIEW**

Modifying one of the examples described below may create a new application in LabVIEW. The following section provides an outline about how LabVIEW interfaces to the iDSC board.

An iDSC board application should performs the following steps:

- 1. Opens a handle to an iDSC board with the function DscHandleOpen.
- 2. Defines the configuration of the board using a dialog box, a saved configuration file, or iDSC board configuration functions
- 3. Starts data acquisition with the function DscStartAcquiring.
- 4. Reads and processes the acquired data.
- 5. Stops data acquisition with the function DscStopAcquiring.
- 6. Closes the handle to the iDSC board with the function DscHandleClose.

The iDSC Init subVI provides all of the initialization routines, step 1 to 3, in one subVI.

After initialization, an application can read data from the iDSC board by using either DscBufferGet or DscBufferGetEx. The iDSC Read subVI performs the read data routines, step 4, in one subVI.

The iDSC Close subVI provides all of the termination routines, step5 and 6, to stop acquisition and terminate communication with the iDSC.

It is important to terminate the communication with the iDSC board using the provided functions in DSCIO DLL. The STOP button on the button bar does not stop the iDSC board, meaning THE iDSC WILL CONTINUE TO RUN EVEN THOUGH THE LABVIEW STOP BUTTON WAS PRESSED. It is best to put a button on the user panel that controls the termination of a run. The STOP button should enable the final sequence to run the iDSC Close subVI which closes the ACCEL32 Handle assigned to the application. Please see examples on how to accomplish this.

# **Running the LabVIEW iDSC Board Examples**

Several examples applications are included and demonstrate how LabVIEW interfaces with an iDSC board. The examples can be found in DSC. LLB in the APPSW\LABVIEW subdirectory under the installed directory. To run the examples, an iDSC board and its software have to be installed and running properly.

### **App01 - BASIC**

This example provides a very easy to use interface to an iDSC board. It uses one object, iDSC subVI, to provide access to iDSC configuration options and resulting data. This example reconfigures the iDSC board for each new block of data. For continuous operation and even more flexible options see the next example, App02.

### **App02 - GRAPH**

This example is similar to App01 but adds transferring data continuously and configurability in accessing an iDSC board. This example uses an iDSC Init subVI to initialize iDSC board communication. The iDSC Init subVI will return the number of active channels. Based on this information, an iDSC Read subVI is used to read blocks of data and send the data to a graph, which automatically configures itself for the proper number of channels.

### **App03 - LOG**

This example is similar to App02 but adds logging data to a file. Note that LabVIEW may use a special data format for data storage that may need conversion if read by applications other than LabVIEW.

### **App04 - LOGVW**

This example shows how to read the file created by App03. This example is configured to read data for eight channels. If the data file is acquired for a different number of channels, the Number of Channels field needs to be modified accordingly.

### **App05 - DaplFFT**

This example shows how to use DAPL interface. It configures an iDSC board with DAPL commands, reads data, and graphs the data with one trace for each channel. In this example, the DAPL commands configure the iDSC board to calculate forward fast Fourier transforms (FFT) of blocks of real-values data and send an amplitude spectrum to this example in LabVIEW. The amplitude spectrum received from iDSC Read will be sent to a graph for display.

### **App06 - DaplCC**

This example is similar to App05 but applies custom commands BZTRUNC and RAVE to input channels instead of FFT. The BZTRUNC command truncates any number

below 0 in an input channel, and RAVE computes the running average of the specified number of data points, 100 in this example, in an input channel. In this example, both raw and analyzed data for the input channels are sent to this example. The data received from iDSC Read will be sent to a graph for display.

### **App07 - Disk Logging (1 iDSC)**

This example shows how to stream data directly to a disk file by using DAPcell Server disk logging service. This is implemented by the DiskLog subVI, which loads configurations to a server by a wrapper function MslDscServerDiskLogConfigSet . While the server is logging data to a disk file, the number of data being logged will be queried by using a Num Data subVI.

The server continues to log data to the disk file until the specified amount of data in DiskLog subVI, which is 100000 values per channel in this case, have been recorded, or the STOP button is pressed.

Before running this example, please make sure the following configurations are correct.

- The disk logging option is enabled and a valid default path is entered in Windows Control Panel | Data Acquisition Processor | Disk I/O.

### **App08 - Disk Logging (2 iDSC with synchronization)**

This example is similar to App07 but adds one more iDSC board. The two iDSC boards are synchronized as master and slave by using iDSC MaSl subVI. Similar to App07, this example logs data to a disk file by a server and queries for the number of byte being logged to each file for each board.

The server continues to log data to the disk file until the specified amount of data in DiskLog subVI, which is 100000 values per channel in this case, have been recorded for each boards, or the STOP button is pressed.

Before running this example, please make sure the following configurations are correct.

- Two iDSC 1816 boards are connected by a synchronization cable, with part number MSCBL 078.

- The disk logging option is enabled and a valid default path is entered in Windows Control Panel | Data Acquisition Processor | Disk I/O.

### App09 - A Group of iDSC

This example shows how to use group services provided by DSCIO DLL. In this example a DSCIO DLL function DscGroupConfigDialogShow is called to display a modal dialog screens for graphical configuration of multiple iDSC boards. It loads a configuration file GROUP.DSC for a group of two iDSC boards, which are configured as independent. The two iDSC boards can be synchronized by setting the appropriate mode. For more information, please see DscGroupConfigDialogShow.

The iDSC Read subVI are used to read blocks of data from the iDSC boards. The data will be sent data to graphs, which automatically configures themselves for the proper number of channels based on the dimension of the data array.

# **DLL Reference**

This package contains a list of Call Library Function nodes that are configured to call the functions in DSCIO DLL and MSLAPP DLL. The list can be found in DSC.LLB, which is located in the APPSW\LABVIEW subdirectory under the installed directory.

### **DSCIO DLL Function Reference**

This DSCIO DLL provides a complete set of functions for communicating with iDSC boards. The table below shows a complete list of Call Library Function nodes and its corresponding functions in DSCIO DLL. The name of each Call Library Function node may slightly different than the corresponding function in DSCIO DLL, but they share the same parameters list. For more information on the parameter lists, please see DSCIO Reference manual.

### Call Library Function **node in**  DSC.LLB **DSCIO DLL Functions**

DscHandleOpenA DscHandleOpen DscHandleClose DscHandleClose DscCalibrate DscCalibrate<br>
DscCommandsIoad DscCommandsLoad DscCommandsLoad DscStartAcquiring DscStartAcquiring DscStopAcquiring DscStopAcquiring DscBufferAvail DscBufferAvail DscBufferGet DscBufferGet DscBufferGetEx DscBufferGetEx DscConfigRead DscConfigRead<br>
DscConfigWrite DscConfigWrite DscConfigWrite DscConfigWriteSize DscConfigWriteSize DscFilterNameGet Obsolete DscFilterNameSet Obsolete DscFilterIndexA DscFilterIndex DscGroupDelay DscAddressGetA DscAddressGet DscAddressSetA DscAddressSet<br>
DscIdGetA DscIdGet DscIdGetA

DscConfigDialogShow DscConfigDialogShow DscPinToFilterMapGet DscPinToFilterMapGet DscPinToFilterMapSet DscPinToFilterMapSet

DscIdSetA DscIdSet DscOperateModeGet DscOperateModeGet DscOperateModeSet DscOperateModeSet DscSampleRateGet DscSampleRateGet DscSampleRateSet DscSampleRateSet DscPinEnabledGet DscPinEnabledGet DscPinEnabledSet DscPinEnabledSet DscPinEnabledCount DscMasterGet DscMasterGet DscMasterSet DscSlaveCount DscSlaveCount DscMemoryUsed (new) DscMemoryUsed DscLastErrorTextGetA DscLastErrorTextGet DscLastErrorTextSetA DscDaplTextSetA DscDaplTextSet DscDaplTextLengthGet DscDaplTextLengthGet DscDaplTextGetA DscDaplCCDownloadGet DscDaplCCDownloadGet\* DscDaplCCDownloadSet DscDaplCCDownloadSet\* DscDaplCCListGetA DscDaplCCListGet\* DscDaplCCListLengthGet DscDaplCCListLengthGet\* DscDaplCCListSetA DscDaplCCListSet\* DscDaplCCStackSizeGet DscDaplCCStackSizeGet\* DscDaplCCStackSizeSet DscDaplCCStackSizeSet\* DscServerDiskLogEnabledSet (new) DscServerDiskLogEnabledSet DscServerDiskLogEnabledGet (new) DscServerDiskLogBytes (new) DscServerDiskLogBytes DscXbCalibrate (new) DscXbCalibrate DscXbEnabledGet (new)<br>
DscXbEnabledSet (new)<br>
DscXbEnabledSet (new) DscXbEnabledSet (new) DscXbPinConfigGet (new) DscXbPinConfigGet DscXbPinConfigSet (new) DscXbPinConfigSet DscGroupConfigDialogShow (new) DscGroupConfigDialogShow DscGroupHandleOpen (new) DscGroupHandleOpen DscGroupHandleClose (new) DscGroupHandleClose<br>DscGroupAddOne (new) DscGroupAddOne DscGroupAddOne (new) DscGroupDeleteOne (new) DscGroupDeleteOne DscGroupCount (new) DscGroupCount<br>DscGroupDsc (new) DscGroupDsc DscGroupDsc (new) DscGroupConfigRead (new)d DscGroupConfigRead DscGroupConfigWrite (new) DscGroupConfigWrite DscGroupConfigWriteSize (new) DscGroupWriteSizes

\* For more information, please see obsolete interface in the DSCIO Function Summary.

### **MSLAPP DLL Function Reference**

Due to the data types in LabVIEW, some DSCIO functions, which initialized by structures, cannot be accessed directly in LabVIEW. A wrapper function is implemented to interface between DSCIO DLL and LabVIEW. The wrapper function builds the structure, and passes it to the DSCIO function it interfaces with. All wrapper functions have the prefix Msl with the function for which they interface.

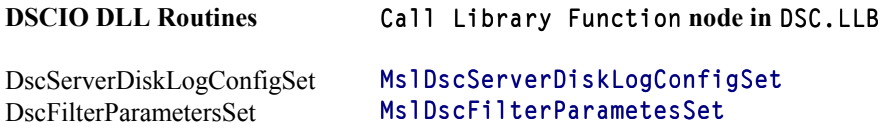

### **Data Format**

The DSCIO DLL function reference uses C data types when specifying the type of each parameter. Here is a brief cross references to help determine corresponding LabVIEW data types:

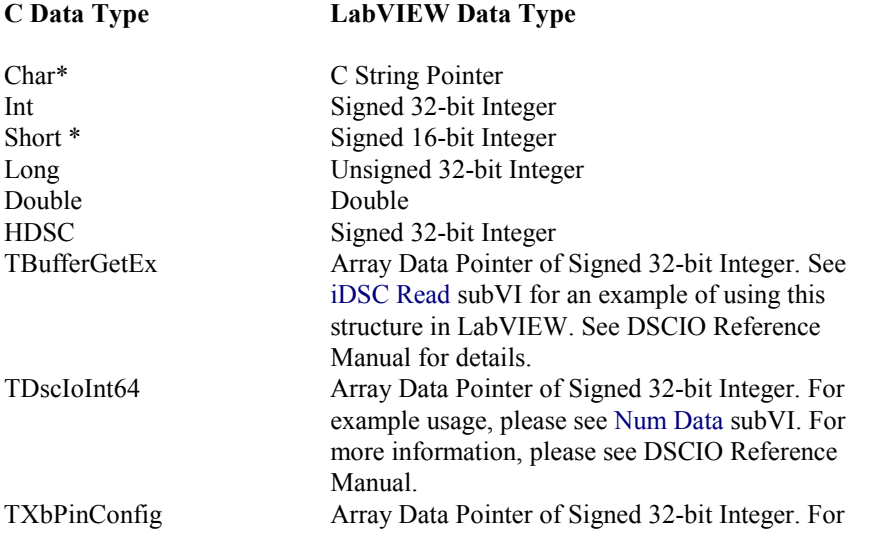

more information, please see DSCIO Reference Manual.

# **MslDscServerDiskLogConfigSet**

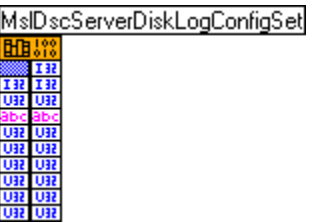

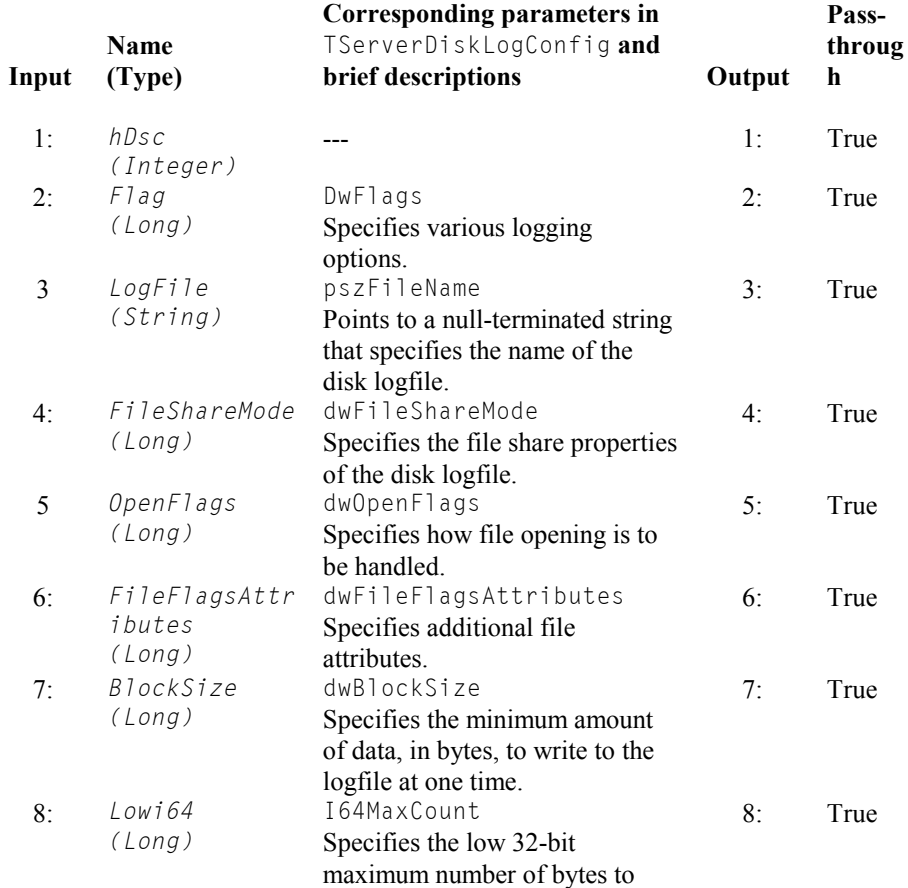

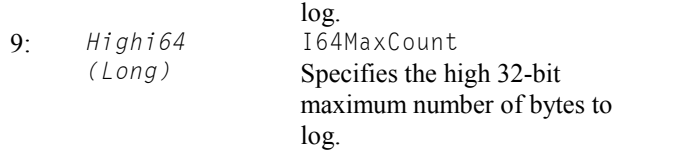

This Call Library Function node builds the structure TServerDiskLogConfig and passes it to DscServerDiskLogConfigSet, which initiates a disk logging session between an iDSC board specified by hDsc and a disk file specifies by LogFile. The parameter BlockSize is provided for disk transfer optimization. The default value is 8192.

If a full path is not given for the parameter LogFile, the log file resides in the default directory specified in the Control Panel | Data Acquisition Processor | Disk I/O on the server PC.

The disk logging sessions starts when DscStartAcquiring is invoked. Once it starts, it continues until the number of bytes specified in Lowi64 and Highi64 has been logged or until DscStopAcquiring or DscHandleClose is invoked on hDsc.

If the function succeeds, the return value is 1. If the function fails, the return value is 0.

### **MslDscFilterParametersSet**

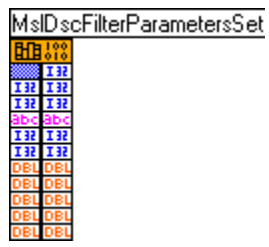

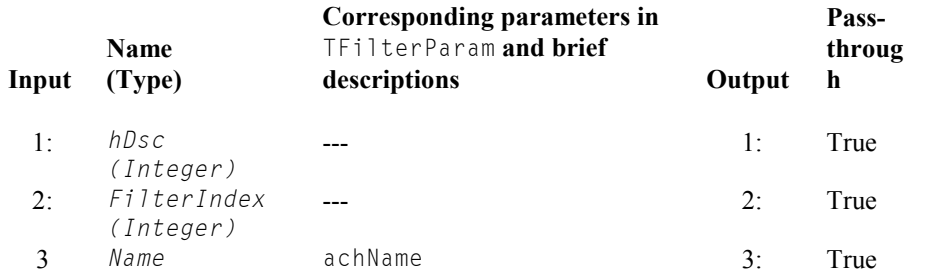

**10 Using the iDSC Board with LabVIEW** 

9: True

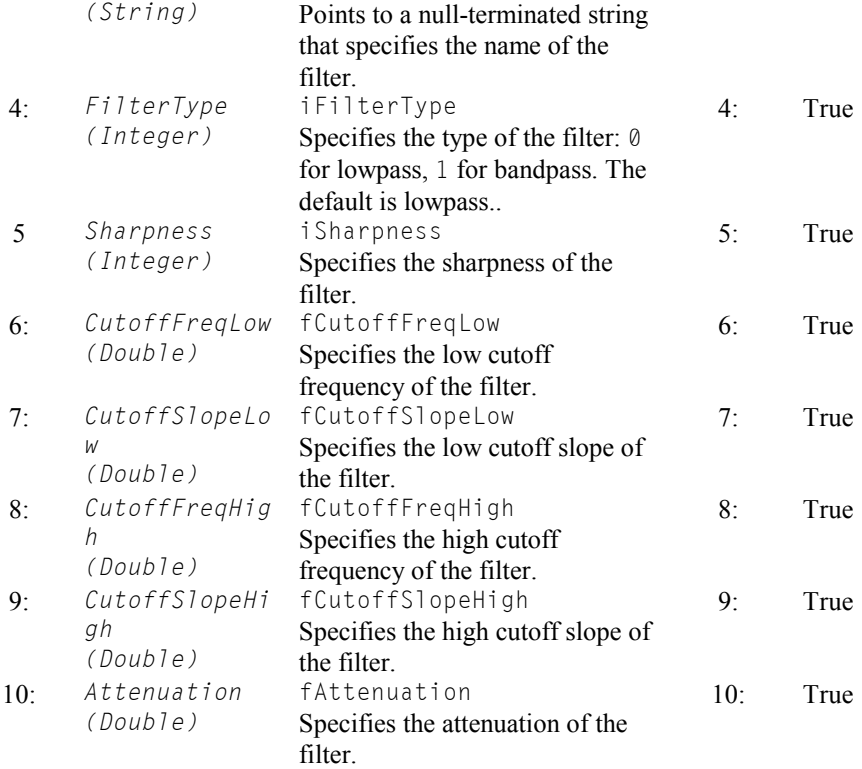

This Call Library Function node builds the structure TFilterParam and passes it to DscFilterParametersSet, which sets the filter parameters associated with a filter at index FilterIndex on an iDSC board specified by hDsc. Valid filter indices are 0 through 7.

If the function succeeds, the return value is 1. If the function fails, the return value is 0.

# **SubVIs Reference**

This package provides several subVIs to make it easy to configure and cleanup iDSC board communication. In LabVIEW if you select Show | Help from the Help menu, and place the mouse cursor over the subVI, diagrams as shown below will appear. To place a subVI onto a LabVIEW diagram:

- 1. Right click on the diagram.
- 2. Choose "Select a VI".
- 3. Open DSC.LLB and select the desire subVI.

In the following subVIs, most input parameters are optional. If the input parameters are missing, default values will be used.

### **iDSC Init**

This subVI provides an easy way to configure an iDSC board. It allows the user to access different boards, download DAPL and custom commands, and select a previously saved iDSC board filter configuration.

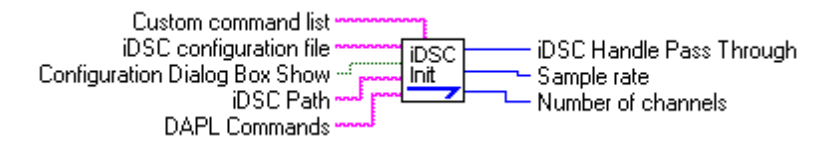

iDSC Init has five inputs:

1. Custom Command list is a list containing names and size of custom commands. String. Default is (None).

2. iDSC configuration file contains the filename of an iDSC board configuration. String.

Default is IDSC1.DSC.

3. Configuration Dialog Box Show determines whether the iDSC board configuration dialog box is displayed.

Boolean.

Default is TRUE

4. iDSC Path is an UNC path specifies the target iDSC board to be opened. String. Default is \\.\Dap0.

5. DAPL Commands contains DAPL commands for configuring an iDSC board String. Default is (None).

### iDSC Init has three outputs:

- 1. iDSC handle Pass Through is the handle of the iDSC board. Integer.
- 2. Sample rate reports how fast the iDSC is acquiring data. Integer.
- 3. Number of channels reports the number of active channel. Integer.

### iDSC Init performs the following operations:

- 1. Opens a handle to the iDSC board specified by iDSC Path with the function DscHandleOpen.
- 2. Defines custom commands with DscDaplCCListSetA and enables downloading with DscDaplCCDownloadSet if Custom Command list is not equal to (None).
- 3. Defines DAPL commands with DscDaplTextSetA if DAPL Commands is not equal to (None).
- 4. Attempts to load the specified iDSC board configuration file with DscConfigRead, and defaults to the standard configuration.
- 5. If Show dialog box? input option is true, an iDSC board configuration dialog box will be loaded with DscConfigDialogShow.
- 6. Saves the configuration to a file with DscConfigWrite after a prompt to the user to replace an old file. If the file does not exist, it will be created. If no file name is specified, the default file will be used.
- 7. Begins data acquisition with the function DscStartAcquiring.
- 8. Gets the sample rate with the function DscSampleRateGet.
- 9. Gets the active channels with the function DscPinEnabledGet, counts and returns the number of active channels.

The inputs Custom Command list and DAPL commands normally are not used. They can be used if data processing is desired.

If you are using more than one iDSC board, it generally is the best to make a copy of iDSC Init, and provides an address to a target iDSC board and a configuration file if there is any.

### **iDSC Read**

This subVI gets one block of data from an iDSC board.

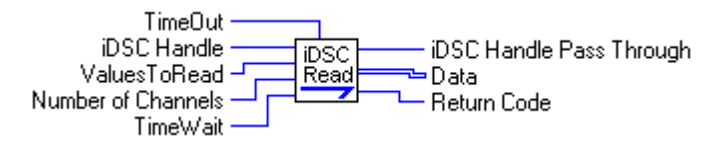

iDSC Read has five inputs:

1. TimeOut is the maximum amount of time in milliseconds that the get operation should complete. If it fails to complete in this amount of time, the service aborts the operation.

Integer.

Default is 10000.

2. iDSC Handle specifies the handle to the target iDSC board. It has to be passed by iDSC Init, or previously opened DscHandleOpen.

Integer.

Default is 0.

- 3. ValuesToRead specifies the number of data per channel should get for each operation.
	- Integer.

Default is 500

4. Number of Channels is the number of active channel.

 Integer. Default is 1.

5. TimeWait is the maximum amount of time in milliseconds that the get operation can be blocked waiting for data. If no data show up in that amount of time, the service aborts the operation.

 Integer. Default is 10000.

iDSC Read has three outputs:

1. iDSC Handle Pass Through is the handle of the iDSC board being passed through.

Integer.

- 2. Data is a pointer to an array, which contains data from the iDSC board. Array pointer.
- 3. Return Code reports the result of the get operation. If the get operation is succeeds, it contains the number of data bytes read. If the get operation fails, it contains -1. Integer.

iDSC Read performs the following operations:

- 1. Builds and initializes an array for the required structure TBufferGet.
- 2. Builds and initializes a one-dimensional array for storing the returned data.

- 3. By passing the arrays to the function DscBufferGetEx, iDSC Read gets data from the iDSC board specifies by iDSC Handle.
- 4. Re-dimension the returned data array as a two-dimensional array with size M by N, where M is ValuesToRead and N is Number of Channels.

### **iDSC Close**

This subVI terminates the communication with the iDSC board.

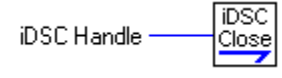

iDSC Close has one input:

1. iDSC Handle specifies the handle to the target iDSC board. It has to be passed by iDSC Init, or previously opened DscHandleOpen. Integer.

Default is 0.

iDSC Close has no output:

iDSC Close performs the following operations:

- 1. Stops data acquisition on the iDSC board specified by iDSC Handle with the function DscStopAcquiring.
- 2. Terminates the communication with the iDSC boards specified by iDSC Handle with the function DscHandleClose.

### **iDSC**

This subVI initiates a communication with an iDSC, reads one block of data, and terminates the communication.

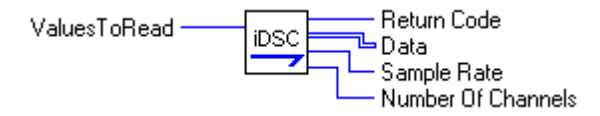

#### iDSC has one input:

1. ValuesToRead specifies how many data per channel should be get for each operation.

 Integer. Default is 500

iDSC has four outputs:

- 1. Return Code reports the result of the get data operation. If the get data operation is succeeds, this variable contains the number of data bytes read. If the get data operation fails, this variable contains -1. Integer.
- 2. Data is a pointer to an array, which contains data from the iDSC board. Array pointer.
- 3. Sample rate reports how fast the iDSC is acquiring data. Integer.
- 4. Number of channels reports the number of active channel. Integer.

iDSC performs the following operations:

- 1. Initiates a communication with iDSC Init subVI.
- 2. Reads a block of Number of Values To Read data with iDSC Read subVI.
- 3. Terminates the communication with iDSC Close subVI.

For example usage, please see App01.

### **iDSC MaSl**

This sub-VI initiates a communication with two iDSC boards and synchronizes them by setting master/slave properties.

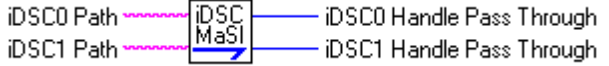

### iDSC MaSl has two inputs:

1. iDSC0 Path is an UNC path specifies the target iDSC board to be opened, and it will be configured as a master board. String.

Default is  $\setminus \setminus \bigcup \text{ap0}.$ 

2. iDSC1 Path is an UNC path specifies the target iDSC board to be opened, and it will be configured as a slave board for iDSC0 Path. String.

Default is \\.\Dap1.

### iDSC MaSl has two outputs:

- 1. iDSC0 Handle Pass Through is the handle of the master iDSC board. Integer.
- 2. iDSC1 Handle Pass Through is the handle of the slave iDSC board. Integer.

iDSC MaSl performs the following operations:

- 1. Open handles to iDSC boards specified by iDSC0 Path and iDSC1 Path with the function DscHandleOpen.
- 2. Connects the slave board at iDSC1 Path and the master board at iDSC0 Path with DscMasterSet.

This subVI configures the boards in software only. The configuration for master and slave must be done in hardware by using a special cable. For more information, please see Master/Slave Configuration in the DSCIO Reference Manual.

For example usage, please see App08.

### **DiskLog**

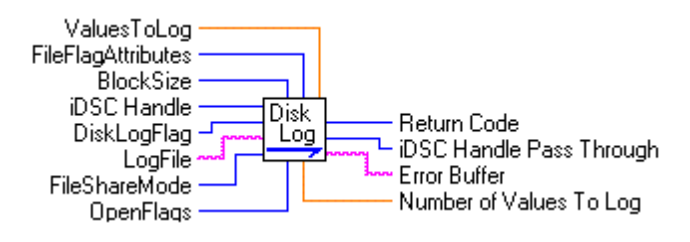

#### DiskLog has two inputs:

- 1. ValuesToLog specifies the amount of data will be logged from each active channel.
	- Double.
	- Default is 100000 data per channel.
- 2. FileFlagAttributes specifies additional file attributes. Integer.
	- Default is 1, which means normal attributes.
- 3. OpenFlags specifies how file opening is to be handled.
	- Integer.

 Default is 2, which means always open an existing file. If the file does not exist, it will be created.

4. iDSC Handle specifies the handle to the target iDSC board. It has to be passed by iDSC Init, or previously opened DscHandleOpen.

Integer.

- Default is 0.
- 5. DiskLogFlag specifies various logging options.
	- Integer.

 Default is 1, which means log on the same side of the network connection as the iDSC.

6. LogFile specifies the name of the log file.

String.

Default is data.bin.

7. FileShareMode specifies the file share properties of the LogFile. Integer.

Default is 1, which means the file can be read by another process.

8. BlockSize specifies the minimum amount of data, in bytes, to write to the LogFile at one time.

Integer.

Default is 8192.

DiskLog has four outputs:

1. Return code is 1 if the server succeeds on setting the configuration for disk logging. It is 0 if the server fails.

Integer.

2. iDSC handle Pass Through is the handle of the iDSC board being passed through.

Integer.

3. Error Buffer contains the error message if it fails to configure for sever disk logging.

String.

4. Number of Values To Log indicates the amount of data will be logged to LogFile. It is the product of number of active channels and ValuesToLog. Double.

DiskLog performs the following operations:

- 1. Converts ValuesToLog to total number of bytes to read by multiplying ValuesToLog, number of active channels from DscPinEnabledCount, and two.
- 2. Calls the wrapper function MslDscServerDiskLogConfigSet to initiate server disk logging.
- 3. Sets the state of the server disk logging option with the function DscServerDiskLogEnabledSet.
- 4. Returns the number of values will be logged for all channels in Number of Values To Log.

The iDSC 1816 board has to be configured for server disk logging before start acquiring data. So, a Disk Log subVI has to be called before DscStartAcquiring.

If a full path is not given for  $\text{LogFile}$ , the log file resides in the default directory specified in the Control Panel | Data Acquisition Processor | Disk I/O on the server PC.

For example usage, please see App07 and App08.

### **Num Data**

This subVI queries for the number of bytes being logged to a disk file by a server.

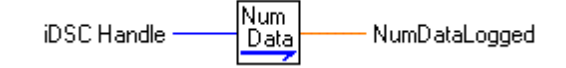

Num Data has one input:

1. iDSC Handle specifies the handle to the target iDSC board. It has to be passed by iDSC Init, or previously opened DscHandleOpen.

Integer.

Default is 0.

Num Data has one outputs:

1. NumDataLogged specifies how many data have been logged by the server. Double.

Num Data performs the following operations:

- 1. Initializes a two-element data array.
- 2. Queries for the number of bytes being logged by a server with the function DscServerDiskLogBytes.
- 3. Recovers the result and stores it in a DOUBLE.

This subVI queries for the number of bytes being logged to a disk file by a server. Since the function DscServerDiskLogBytes returns a 64-bit integer, which is not supported by LabVIEW, this subVI is created to interface between DSCIO and LabVIEW. The results are stored in two 32-bit integers. The first and second elements of i64Count represent the low and high 32-bit of the result respectively. The 64-bit result can be recovered by performing the following calculation:

*<sup>32</sup> 64 - bit result* = *low32 - bit* + *high 32 - bit* × *2*

The result of the calculation is stored in a DOUBLE in LabVIEW.

### **Get Error**

This subVI gets the last error message that occurred in the DSCIO DLL.

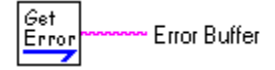

Get Error has no input:

Get Error has one outputs:

1. Error Buffer contains the error message. String.

Get Error performs the following operations:

- 1. Creates and initializes a buffer to store the error message.
- 2. Get the last error message with the function DscLastErrorTextGet.

This subVI gets the last error message occurred in the DSCIO DLL. An error occurs in the DSCIO DLL when a function call fails. It should be called immediately after the Call Library Function node of interest.